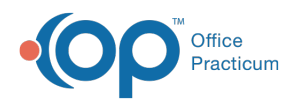

# Well Visit: Development

Last Modified on 09/20/2021 2:51 pm EDT

Version 14.19

This window map article points out some of the important aspects of the window you're working with in OP but is not intended to be instructional. To learn about topics related to using this window, see the **Related Articles** section at the bottom of this page.

# About Well Visit: Development

### **Path: Clinical, Practice Management, or Billing tab > Patient Chart button > Well Visits > New or Open Note button > Development**

The Development tab section of the Well Visit Note is used to document Developmental Milestones. Developmental milestones can be documented in a narrative or graphic chronology. This section of the Well Visit Note is chart-driven, meaning that the information populated here is pulled from and pushed back to the Patient Chart.

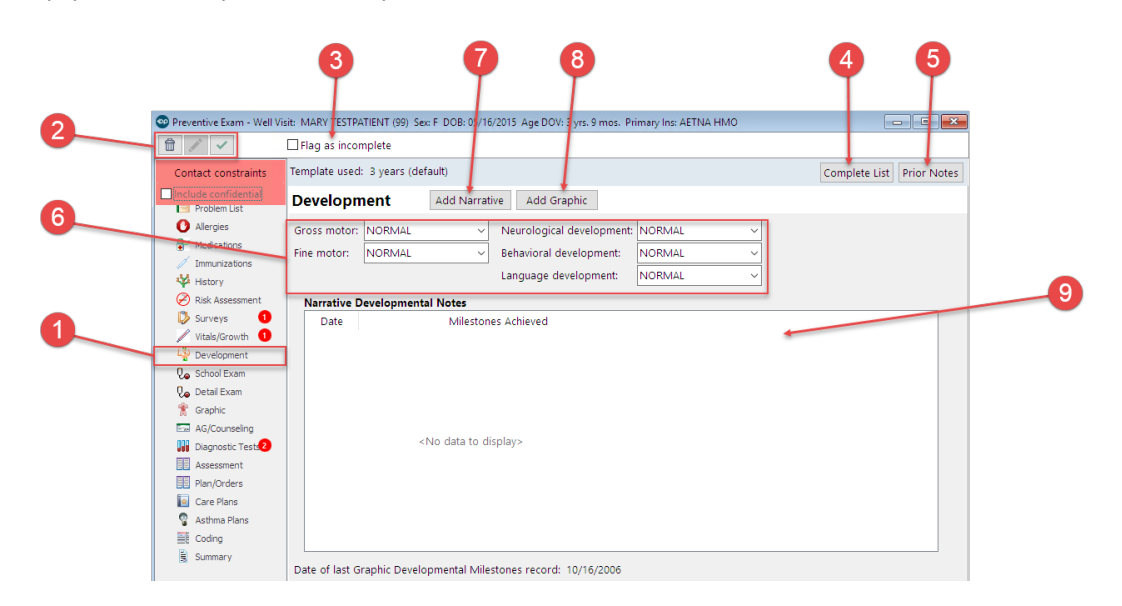

## Well Visit: Development Tab Map

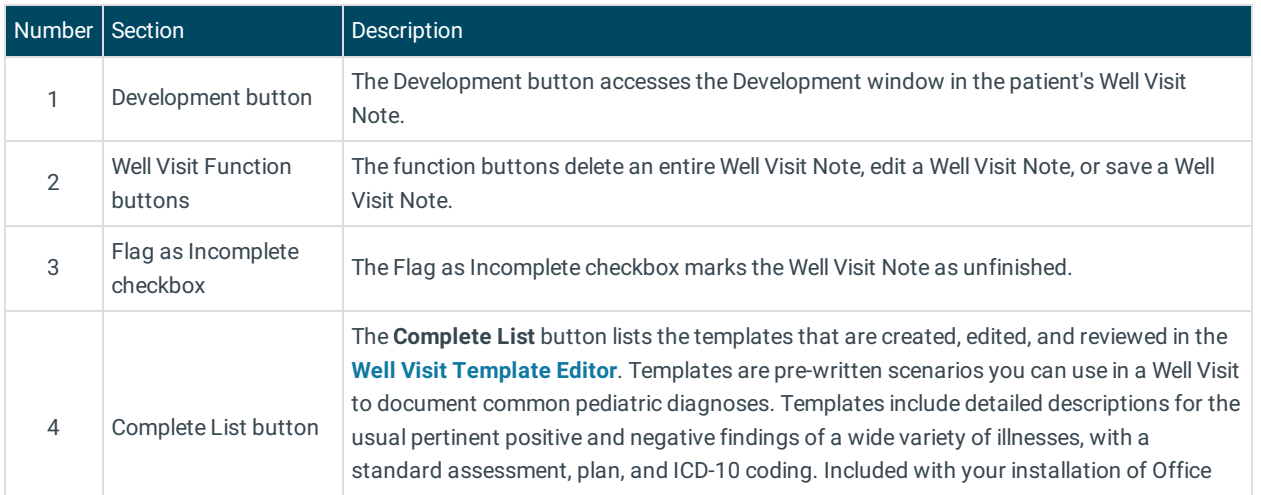

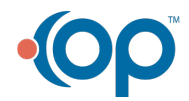

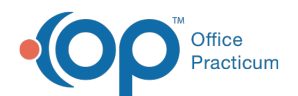

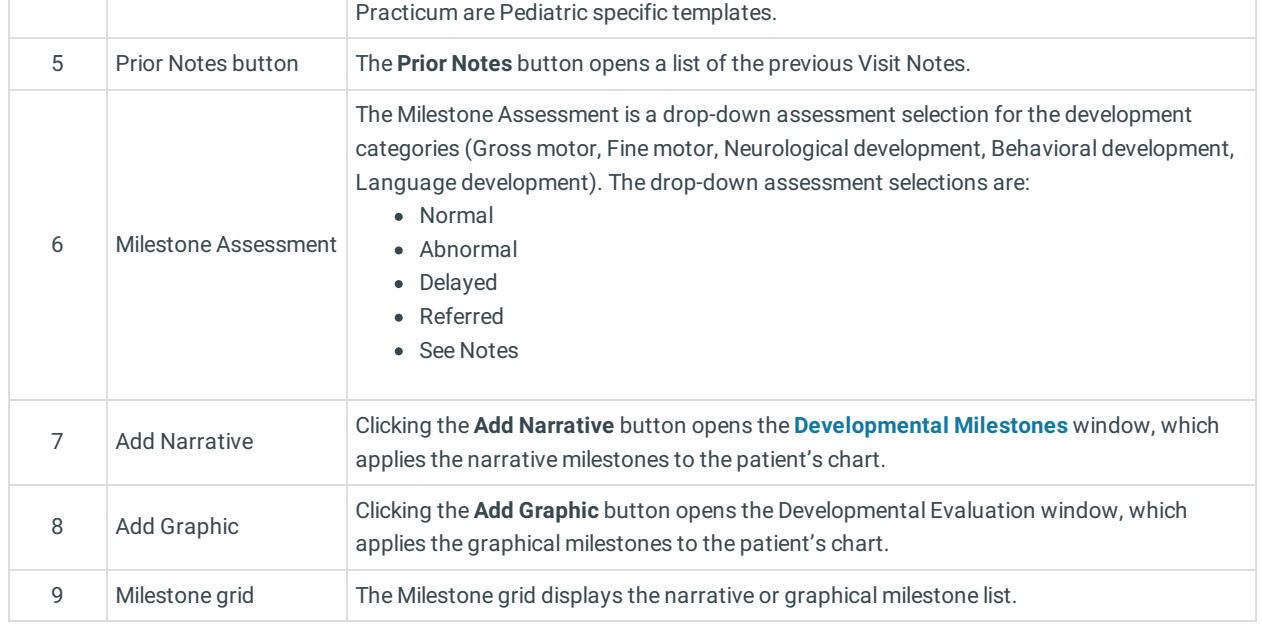

Version 14.10

PO

## About Preventive Exam: Development Tab

## **Path: Smart Toolbar > Chart button > Well Visits tab > Open Note button > Development tab Path: Smart Toolbar > Schedule Button > Well Visit tab > Edit button > Development tab**

The Preventive Exam window charts a patient well-visit exam. The Preventive Exam window helps to code and complete a preventive encounter visit. The preventive exam note encompasses both narrative and comprehensive formats. It also allows you to customize the layout of the note. The note is added to the patient chart.

The Development tab lists documented developmental milestones. Developmental milestones can be documented in a narrative or graphic chronology.

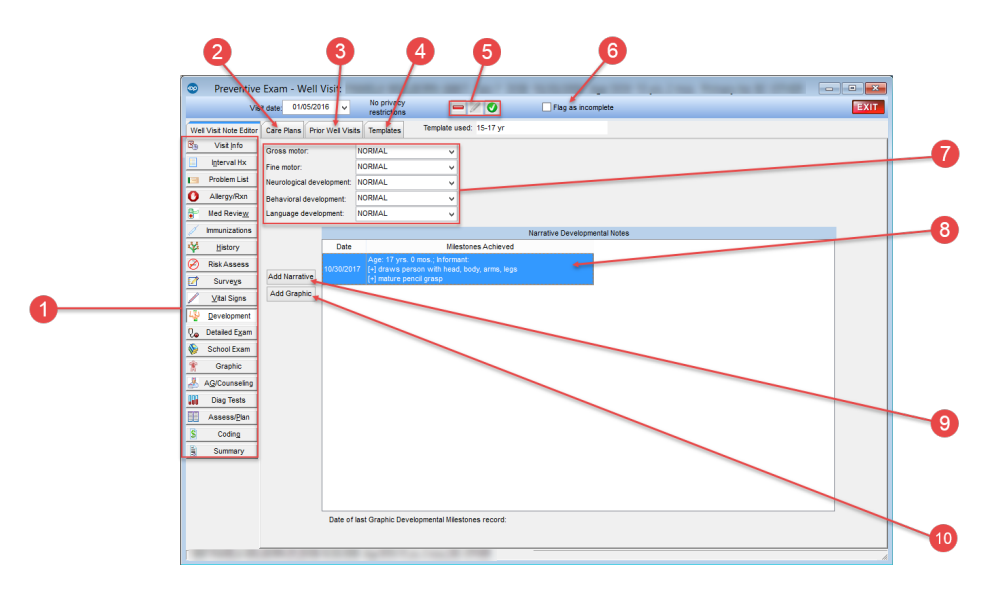

#### Preventive Exam: Development Tab Map

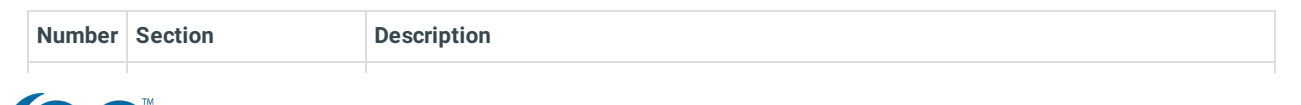

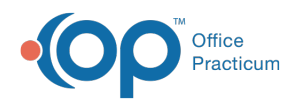

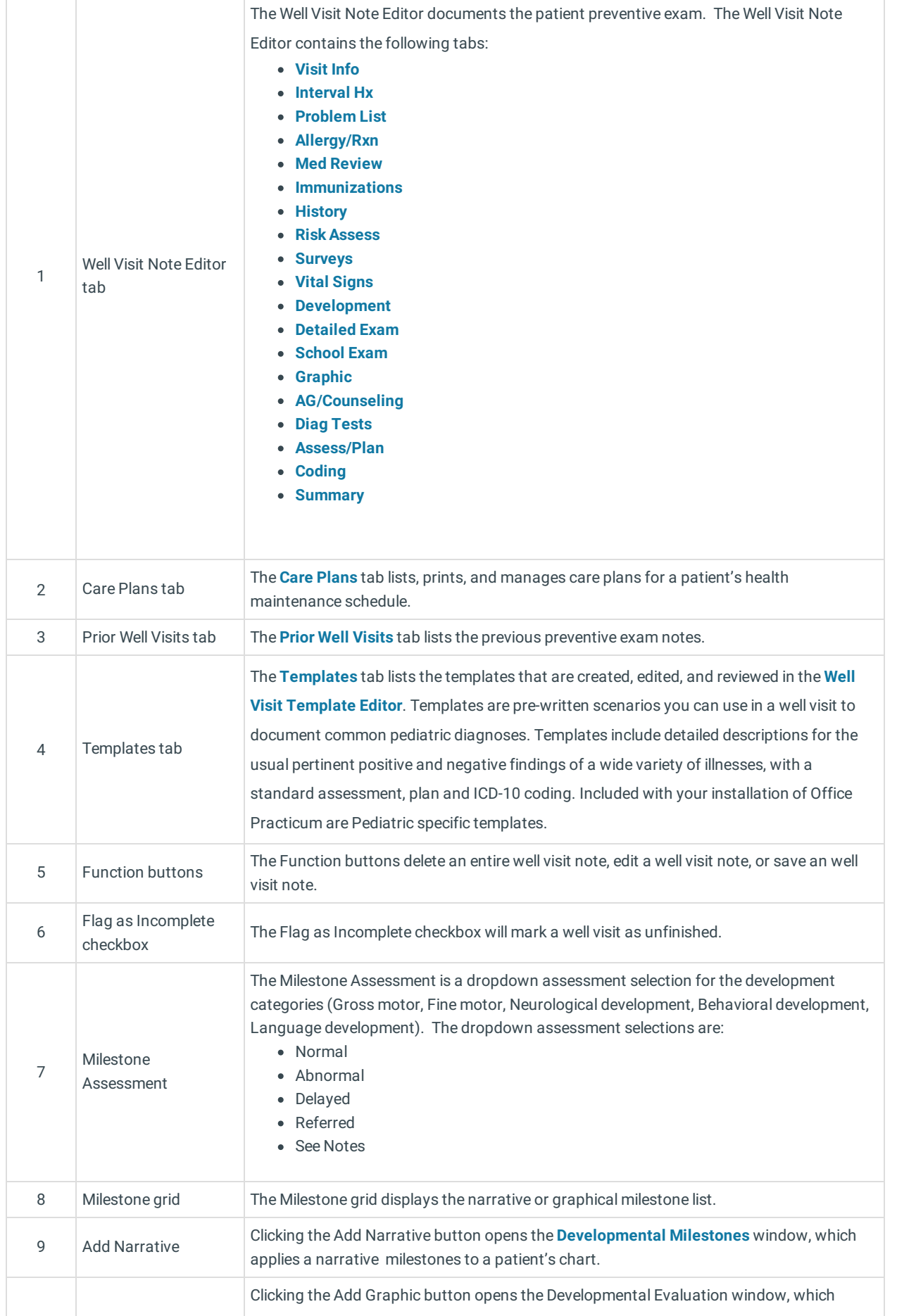

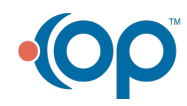

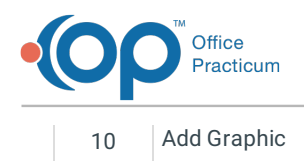

10 Add Graphic applies a graphical milestones to a patient's chart.

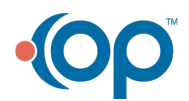